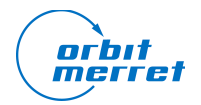

## Postup aktualizace

- 1) Stáhněte si nejnovější balíky firmware (Fw) a systému (Sys)
- 2) Na USB flash paměti vytvořte v kořenovém adresáři adresář omr700-upgrade
- 3) Do tohoto adresáře nahrajte oba balíky
- 4) USB paměť zasuňte do zapisovače a zkontrolujte, zda ji připojil (v diagnostice)
- 5) V hlavním menu otevřete dialog aktualizace přístroje
- 6) V dialogu zvolte možnost "USB" a klikněte na tlačítko "Načíst balíčky"
- 7) Kolonky "Firmware" a "Systém" by nyní měly ukazovat vámi stažené verze balíků
- 8) Klikněte na tlačítko "Aktualizace" a počkejte na dokončení procesu
- 9) Po dokončení aktualizace (maximálně 10 minut), a zobrazení výzvy, přístroj restartujte

10) Po restartování přístroje v dialogu "O přístroji" ověřte, že verze firmware a systému odpovídají